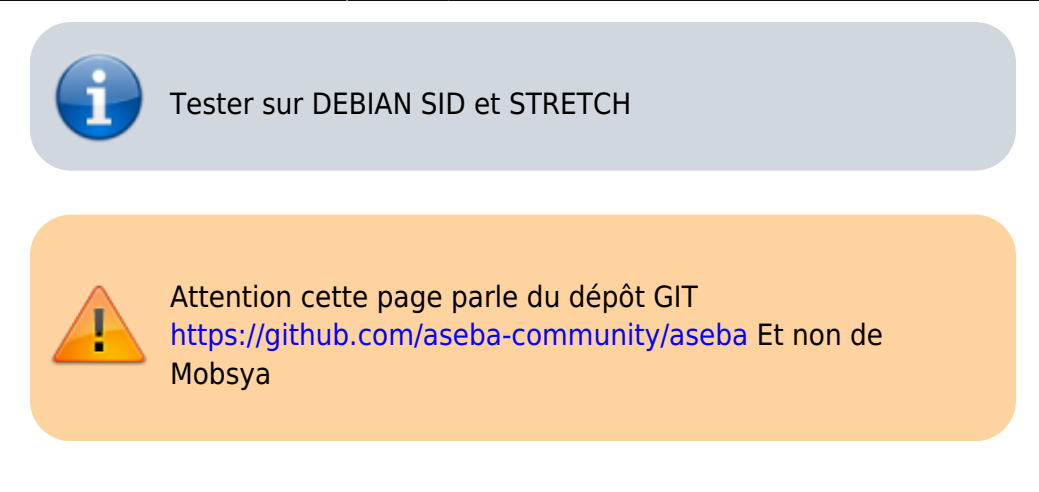

# **Compiler Aseba pour Linux**

Cette page est réservée aux personnes souhaitant bénéficier de la dernière version d'Aseba. Toutes les informations sont issues du forum d'Aseba, des issues de leur Git et de leur documentation.

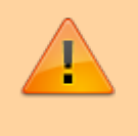

La dernière version d'Aseba n'empaquette plus blockly, il vous faudra l'installer séparément. (cf : [http://blockly4thymio.net//index.php/essayer.html](https://cbiot.fr/dokuwiki/aseba:recuperer_et_installer_blockly)

# **Compiler Aseba depuis les sources**

**Récupération de la dernière version en cours (branche master)**

```
 $ git clone --recursive https://github.com/aseba-community/aseba.git
 $ cd aseba
```
#### **Installer les dépendances**

Avant de se lancer dans la compilation, installer les dépendances nécessaires

```
apt-get install qttools5-dev-tools \
                           qttools5-dev \
                           qtbase5-dev \
                           qt5-qmake \
                           libqt5help5 \
                           libqt5opengl5-dev \
                           libqt5svg5-dev \
                           libqt5x11extras5-dev \
                           libqwt-qt5-dev \
                           libudev-dev \
```

```
 libxml2-dev \
 libsdl2-dev \
 libavahi-compat-libdnssd-dev \
 python-dev \
 libboost-python-dev \
 doxygen \
 cmake \
 g++ \
git \setminusmake \
```
Attention : Sous SID et STRETCH le paquet **libqt5sql5-sqlite** est nécessaire.

*#* **aptitude show** libqt5sql5-sqlite

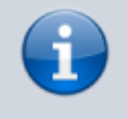

bloc information Note : Sous SID. Vérifier les **locales**. Vous devez disposer de votre langue mais aussi de l'**en**.

\$ **cat** /etc/locale.gen fr\_FR.UTF-8 UTF-8 en\_US.UTF-8 UTF-8

Au besoin, adapter le fichier et régénérer les locales.

*#* locale-gen

#### **Construire le paquet**

Normalement, tout est prêt pour compiler Aseba.

```
 mkdir build && cd build
cmake -DCMAKE BUILD TYPE=Release -DBUILD SHARED LIBS=OFF ..
 make
```
A l'issue de la compilation, vous devez avoir tous ces programmes de compiler dans le dossier **build/bin/**

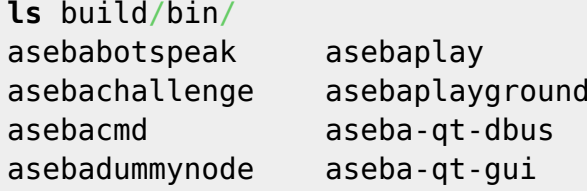

asebatest aseba-test-invalid-utf8 aseba-test-msg aseba-test-natives-count

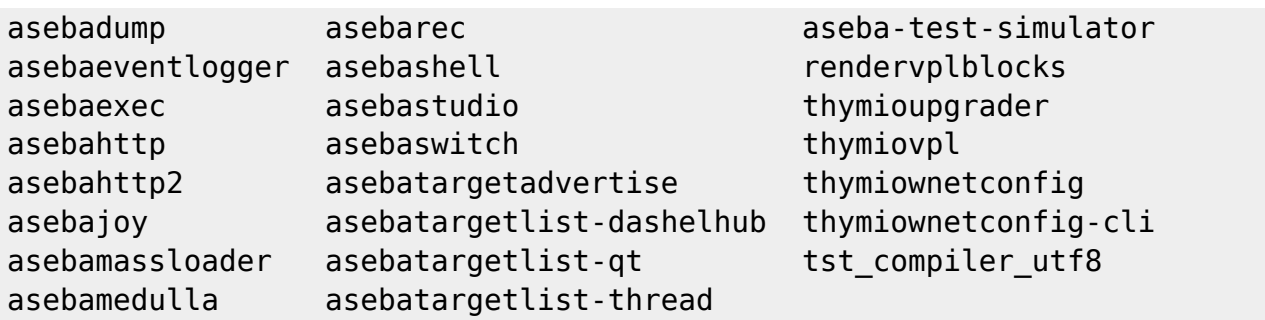

Ils sont exécutables et peuvent être lancés mais ne sont pas réellement installés dans votre système.

\$ cd build \$ ./asebastudio

Devrait vous lancer **asebastudio**.

## **Compiler un paquet debian**

Pour des raisons de simplicité, j'ai choisi pour compiler d'utiliser la commande **sudo** pour bénéficier des droits root depuis mon user.

*#* adduser MonUser **sudo**

Maintenant que l'on sait que la compilation a bien marché, on peut créer le paquet debian.

## **Installer les dépendances nécessaires à la construction des paquets**

*# apt-get install build-essential devscripts equivs*

## **Compiler les dépendances (dashel et enki)**

Compiler le paquet Dashel et l'installer

```
 $ cd dashel
 $ sudo mk-build-deps -i # install dependencies
 $ debuild -i -us -uc -b # build package
 $ cd ..
 $ sudo dpkg -i libdashel*.deb # install package
```
Compiler le paquet Enki et l'installer

 \$ cd enki \$ **sudo** mk-build-deps -i

```
 $ debuild -i -us -uc -b
 $ cd ..
 $ sudo dpkg -i libenki*.deb
```
Compiler le paquet Aseba

Le fichier **rules** issu du git ne fonctionnait pas chez moi. Je l'ai modifié ainsi :

<https://github.com/CyrilleBiot/aseba/blob/master/debian/rules> Pensez à modifier également le fichier **changelog** avec la bonne distribution (exemple du mien : [https://github.com/CyrilleBiot/aseba/blob/master/debian/chan](https://github.com/CyrilleBiot/aseba/blob/master/debian/changelog) [gelog](https://github.com/CyrilleBiot/aseba/blob/master/debian/changelog) )

```
 $ cd aseba
 $ sudo mk-build-deps -i
 $ debuild -i -us -uc -b
$ cd. . .
```
Votre paquet debian est alors prêt à être installé.

```
ls
aseba
aseba_1.6.9_amd64.build
aseba_1.6.9_amd64.buildinfo
aseba_1.6.9_amd64.changes
aseba_1.6.9_amd64.deb
```
Installez le

*#* **dpkg** -i aseba\_1.6.9\_amd64.deb

From: <https://cbiot.fr/dokuwiki/> - **Cyrille BIOT**

Permanent link: **[https://cbiot.fr/dokuwiki/aseba:compiler\\_aseba?rev=1540892459](https://cbiot.fr/dokuwiki/aseba:compiler_aseba?rev=1540892459)**

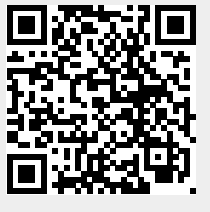

Last update: **2019/07/17 19:24**